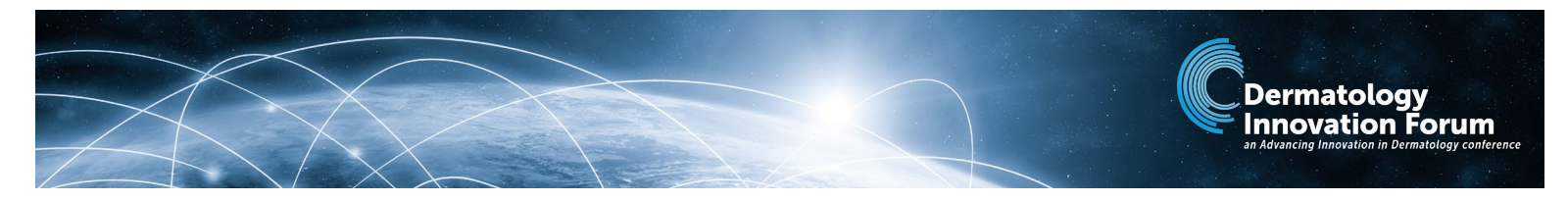

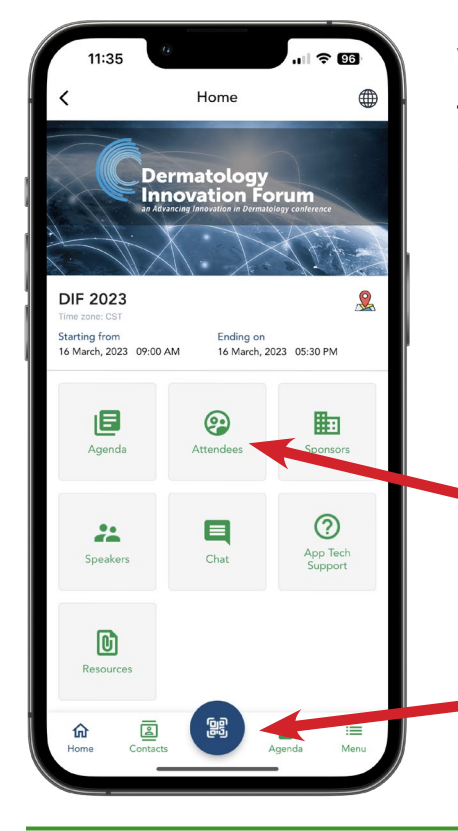

## Welcome to the Dermatology Innovation Forum App!

This guide will help you navigate the conference app, fill out your profile, and connect with other attendees.

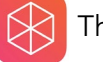

The vFairs app is available on both the App Store and Google Play.

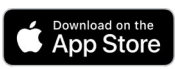

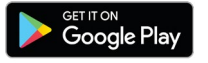

Sign in with the email address associated with your conference registration. You will be automatically logged into the meeting.

Attendee Search: Look up attendees and send a chat. *Tip:* Click the magnifying glass on the right side of the search bar. Names will not autofill.

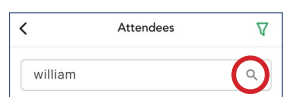

QR code button: In person-- scan an attendee's QR code located on their name badge. Find your saved contacts in the 'Contacts' tab in the bottom nav bar.

## EDIT YOUR PROFILE

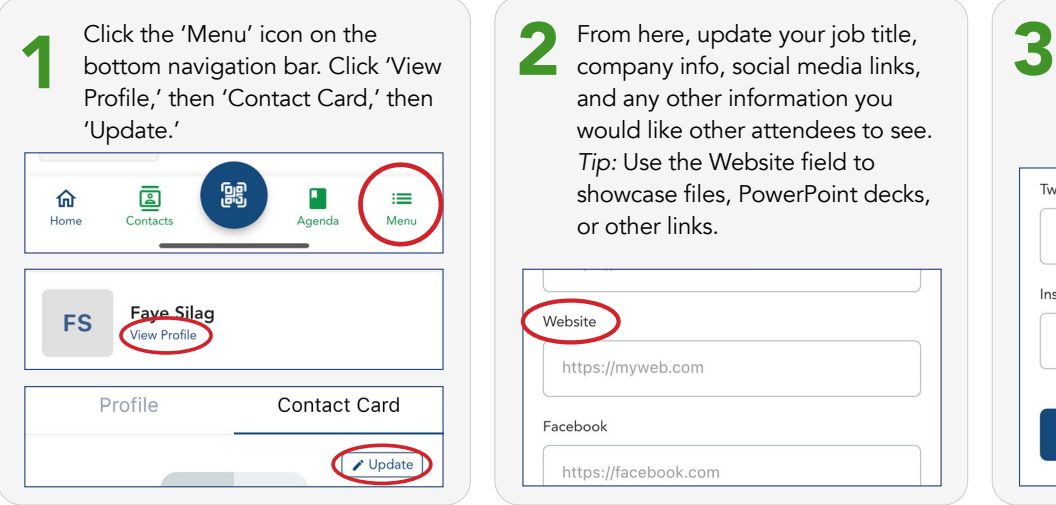

From here, update your job title, company info, social media links, and any other information you would like other attendees to see. *Tip:* Use the Website field to showcase files, PowerPoint decks, or other links.

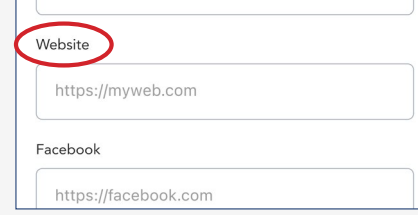

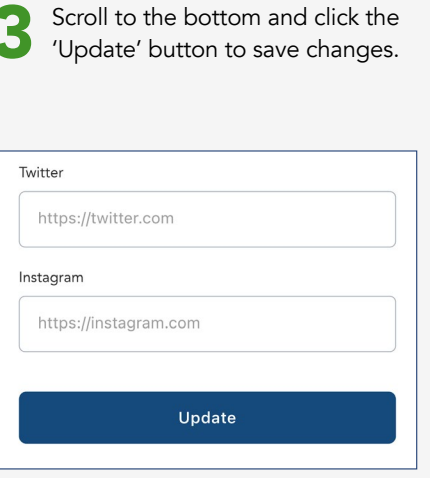

## NETWORKING AREAS

Network with sponsors or other attendees in the networking café, located in the Arcadia Terrace (level 2 of the hotel).

If you would like to utilize a dedicated area for networking meetings, we have reserved the Chartwell/American Red Cross room (level 2 of the hotel). Please feel free to connect with people in person and use the room at your leisure.